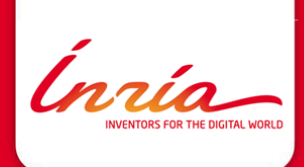

### Docker @ Tyrex

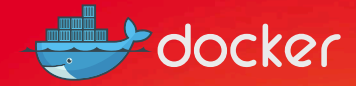

Thomas Calmant INRIA Grenoble Rhône-Alpes SED/Tyrex 31 Mai 2018

# 1 Mise en place de Docker

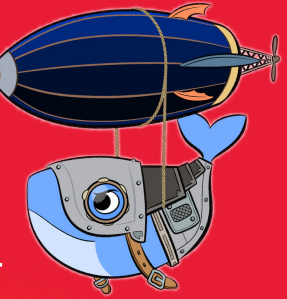

Ínría

Thomas Calmant - An Introduction to Docker 31 Mai 2018 – 2

#### Situation initiale

- $\triangleright$  Contexte :
	- **Projet Datalyse : pipeline de traitement de données**
	- $\triangleright$  Projet SparglGX : requêtage sur des BDD sémantiques
- $\blacktriangleright$  2 machines physiques
	- $\blacktriangleright$  1 grappe de 6 VMs
	- $\blacktriangleright$  1 grappe de 12 VMs
- $\blacktriangleright$  Problèmes
	- $\blacktriangleright$  Lenteur des E/S
	- $\triangleright$  Consommation inutile de ressources (OS, services, ...)
	- ▶ Contraintes de versions d'OS et de bibliothèques
- $\triangleright$  Solutions possibles : RàZ du cluster
	- $\triangleright$  Conservation de l'approche VM (OpenShift, Kubernetes, ...)
	- $\blacktriangleright$  Utilisation directe des hôtes
	- $\triangleright$  Approche conteneur (Docker ou rkt)

#### Adoption de Docker par étapes

**Étape 1 :** Essais sur un seul serveur

- 1. Réutilisation d'images publiques
- 2. Création d'images spécifiques
	- 2.1 Images "tout-en-un"
	- 2.2 1 image par service
- 3. Liaison et isolation des conteneurs
	- 3.1 À la main
	- 3.2 Avec Docker Compose

```
docker run --link mysql:db ...
docker run -p 8080:80 ...
    vim docker-compose.yml
    docker-compose up -d
```
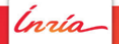

#### Adoption de Docker par étapes

**Étape 2 :** Essais entre deux serveurs

- 1. À la main (ligne de commande et ouverture de ports)
- 2. Avec Docker Swarm
	- 2.1 En ligne de commande (services)
	- 2.2 Avec les stacks

```
docker run -p ...
docker service create ...
docker stack deploy -c ...
```
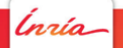

# 2 Infrastructure actuelle

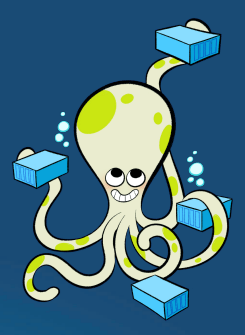

*Ínría* 

Thomas Calmant - An Introduction to Docker 31 Mai 2018 – 6

### État du cluster

 $\blacktriangleright$  5 serveurs

- $\triangleright$  2 Swarm Managers
- **1** serveur de données NFS
- $\blacktriangleright$  1 réplication des données (non partagée)
- $\triangleright$  Configuration commune des stacks
	- $\triangleright$  Volumes NFS (avec le plugin NetShare)
	- $\triangleright$  Réseau "tls-net" (overlay, chiffré)
- $\triangleright$  3 stacks définissent l'état standard du cluster D'autres stacks sont ajoutées selon les besoins.

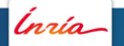

#### Stack : Portainer

- $\triangleright$  Portainer : interface web de gestion de Docker
	- $\triangleright$  Surveillance / accès simplifié aux conteneurs
	- $\triangleright$  Accès facile aux statistiques de consommation ressources
- $\blacktriangleright$  1 instance de Portainer par hôte physique
- $\triangleright$  Accès par un port TCP ouvert sur chaque hôte
- $\triangleright$  Nécessite une configuration pour sécuriser son accès (mot de passe, réseau client, . . . )

#### Stack : Portainer

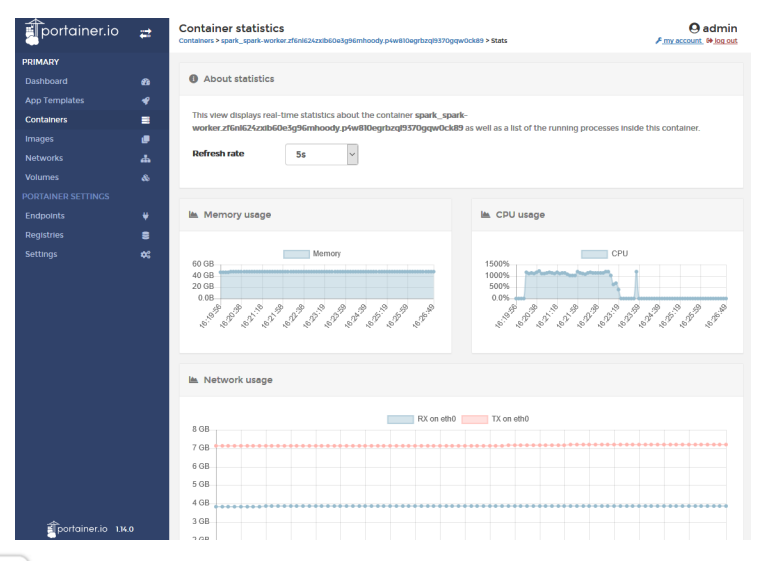

Ínrío-

#### Stack : Portainer

```
version: '3.2'
services:
  portainer:
    image: portainer/portainer
    command: [-H, "unix:///var/run/docker.sock"]
    volumes:
      - /var/run/docker.sock:/var/run/docker.sock
    ports:
```

```
- target: 9000
    published: 9000
    protocol: tcp
    mode: host
deploy:
  mode: global
```
#### Stack : Registre d'images Docker

- ► Stockage des images Docker personnalisées
- $\blacktriangleright$  Accès réseau :
	- Accès par l'équipe et le cluster via le port 443
	- ▶ Réseau privé interne entre le frontal HTTPS et le registre

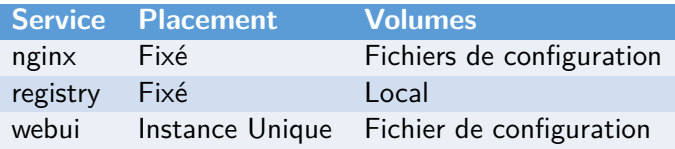

#### Stack : Registre d'images Docker

```
version: '3.2'
services:
  nginx:
    image: nginx
    ports:
      - target: 443
        published: 443
        protocol: tcp
        mode: host
    networks:
      - regnet
    volumes:
      - ./nginx:/etc/nginx/conf.d
    deploy:
      placement:
        constraints:
          - node.hostname == serv6
                                          registry:
                                             image: registry
                                             networks:
                                               - regnet
                                             volumes:
                                               - ./data:/var/lib/registry
                                               - ./registry_config.yml:
                                                \rightarrow /etc/docker/registry/config.yml
                                             deploy:
                                               placement:
                                                  constraints:
                                                    - node.hostname == serv6
                                         networks:
                                           regnet:
                                             driver: overlay
                                             driver_opts:
                                               internal: "true"
```
Inzia

#### Stack : Spark

- $\blacktriangleright$  Principale stack d'expérimentation
- $\triangleright$  Utilisation du plugin Netshare pour les volumes NFS
	- $\triangleright$  Volume commun (données et notebooks d'équipe)
	- $\blacktriangleright$  Volume "stagiaires"
- $\blacktriangleright$  Accès réseau :
	- **Accès externe direct aux notebooks**
	- $\triangleright$  Accès via proxy aux IHM de Spark et HDFS

#### Stack : Spark

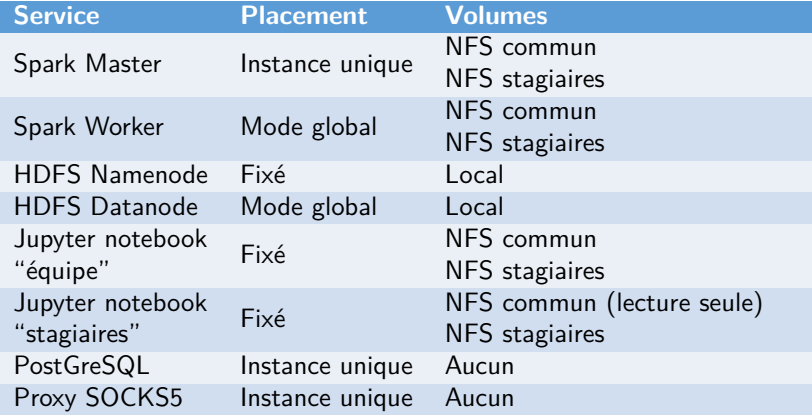

*Inria* 

### État réel du cluster

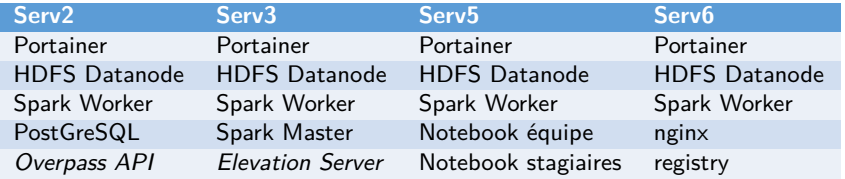

- ▶ Serv4 est réservé à une expérimentation nécessitant toute la RAM disponible.
- ▶ Des serveurs de tuiles OSM et d'information cartographiques tournent pour une expérimentation d'application mobile
- Des expérimentations ponctuelles ont lieu sur Serv6

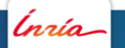

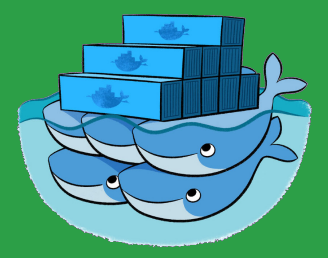

## 3 Retour d'expérience Après près de 2 ans d'usage

ĺnrío

Thomas Calmant - An Introduction to Docker 31 Mai 2018 – 16

#### Commandes usuelles

 $\triangleright$  Démarrage / mise à jour d'une stack :

▶ docker stack deploy -c cluster\_stack.yml spark

- $\blacktriangleright$  Arrêt d'une stack :
	- $\blacktriangleright$  docker stack rm spark
- $\blacktriangleright$  Temps moyens de démarrage :
	- Avec images en cache : moins d'1 minute
	- $\blacktriangleright$  Avec téléchargements : 5 minutes maximum (2 minutes en moyenne)

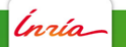

#### Avantages de cette approche

- **+** Déploiement rapide
- **+** Reproductibilité
	- $\blacktriangleright$  Exécution
	- $\blacktriangleright$  Infrastructure
- **+** Configuration facile
- **+** Redémarrage automatique des services
- **+** Méthodologie simple :
	- $\blacktriangleright$  Création d'images
	- $\triangleright$  Validation sur une machine de test
	- $\blacktriangleright$  Envoi de l'image au registre
	- $\blacktriangleright$  Mise à jour de la stack

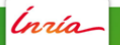

#### Inconvénients de cette approche

- **-** Quasi-obligation d'utiliser des images personnalisées
- **-** Pas de quotas de ressources avec Swarm
- **-** Quelques soucis avec Java (détection de la RAM totale/disponible)
- **-** Partage de ressources avec l'hôte (point de montage occupé, . . . )
- **-** "Sensibilité" de Docker

#### "Sensibilité" de Docker

- Problème :
	- Exécution d'un code chargeant 300 Go de données dans  $100$  Go de RAM
	- ▶ Code exécuté sur l'hôte d'un Swarm Manager (pas forcément Leader)

 $\blacktriangleright$  Résultat :

- ► Arrêt de processus de l'hôte par le noyau (libération de mémoire)
- ► Le Swarm Manager tombe  $\Rightarrow$  les autres nœuds Swarm deviennent instables
- ▶ Conséquences :
	- **Nécessité de redémarrer chaque démon Docker du cluster**
	- <sup>I</sup> Certaines fois : nécessité de **supprimer la configuration** de démons Docker
	- ▶ Rarement : re-création intégrale du Swarm

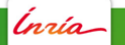

#### Inconvénients généraux de Docker

- ▶ Docker partage les ressources avec le système hôte
	- **Problèmes de ressources occupées (points de montages, ...)**
- $\blacktriangleright$  Pas de paternité des conteneurs
	- **Impossible de tuer "tous les conteneurs d'un utilisateur"**
- $\blacktriangleright$  Pas de niveaux de droits sur l'utilisation de Docker
	- ▶ Tout le monde est "root" ou n'est rien

### Questions?

#### Thomas Calmant [thomas.calmant@inria.fr](mailto:thomas.calmant@inria.fr)

Credits :  $\blacktriangleright$  [Laurel](http://bloglaurel.deviantart.com/gallery/?catpath=%2F&edit=0&q=docker)

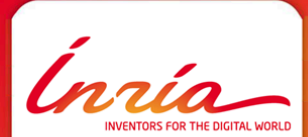

SED/Tyrex Montbonnot-Saint-Martin